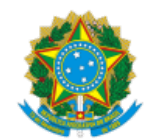

MINISTÉRIO DO TRABALHO E PREVIDÊNCIA Secretaria de Previdência

OFÍCIO CIRCULAR SEI nº 3901/2021/ME

Brasília, 04 de outubro de 2021.

Aos responsáveis pela gestão dos Regimes Próprios de Previdência Social - RPPS e dirigentes de entes federativos

## **Assunto: Reabertura dos requerimentos que foram indeferidos no antigo sistema.**

*Referência:* Ao responder este Ofício, favor indicar expressamente o Processo nº 10133.101055/2020-36.

Prezados (as) Senhores (as),

1. Com a implantação do Novo Sistema Comprev, todos os requerimentos que estavam no antigo sistema foram migrados para o novo, inclusive os que se encontravam no estado "Indeferido". No antigo sistema, por não haver a opção de abertura de exigências, os requerimentos eram indeferidos com a justificativa para que o solicitante pudesse enviar um novo requerimento cumprindo a orientação do requerimento indeferido.

2. Em recente etapa de melhoria do novo sistema, os requerimentos indeferidos que, após a migração ficaram sem alteração de estado, foram transferidos para o estado "Exigência/Indeferido". Portanto, tais requerimentos encontram-se reabertos, sendo necessário proceder com as correções necessárias ao seu deferimento e, uma vez procedidas as adequações pertinentes, submetê-los novamente à análise do destinatário, conforme passos a seguir:

2.1. Ir no menu Exigência e na opção Indeferido:

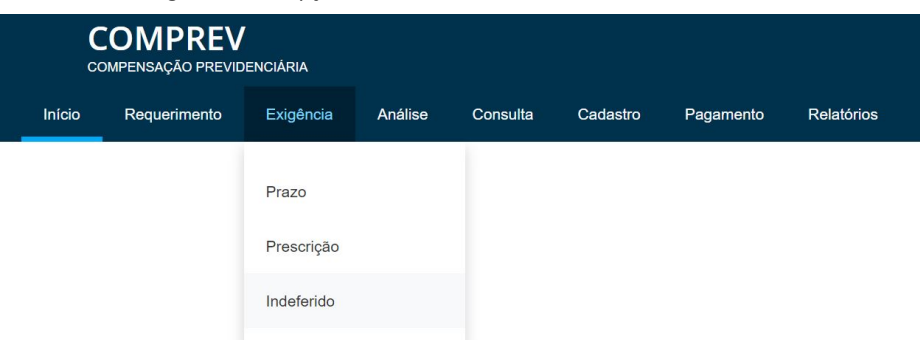

2.2. A listagem irá mostrar todos os requerimentos que estavam migrados como "Indeferidos". Ao clicar na opção de

"Alterar requerimento" ( $\overline{\mathbb{D}}$ ), serão apresentados dois alertas:

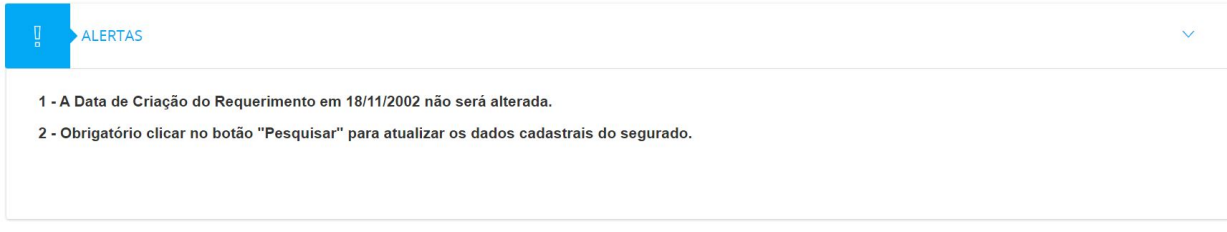

2.2.1. O primeiro alerta, refere-se à data de criação do requerimento, que no exemplo, equivale a 18/11/2002. Por se tratar de reabertura dos requerimentos indeferidos, o sistema já alerta que essa data não será alterada, sendo mantida para fins de cálculo dos valores devidos de compensação previdenciária. Por esse motivo, é que no OFÍCIO CIRCULAR SEI nº 146/2021/ME, de 27 de janeiro de 2021, foi orientado aos entes aguardassem a melhoria de reabertura dos requerimentos indeferidos, para preservarem a data de abertura do primeiro requerimento para fins de prescrição.

2.2.2. Quanto ao segundo alerta, trata-se de procedimento necessário a ser realizado pelo usuário ao fazer o tratamento do requerimento, que consiste em clicar na opção Pesquisar, ao lado do CPF, para que o sistema faça a atualização dos dados cadastrais do requerimento (buscando as informações no banco da dados do CPF na Secretaria da Receita Federal do Brasil e no CNIS).

## 2.3. É possível proceder à verificação das razões que ensejaram o indeferimento na aba "Estados":

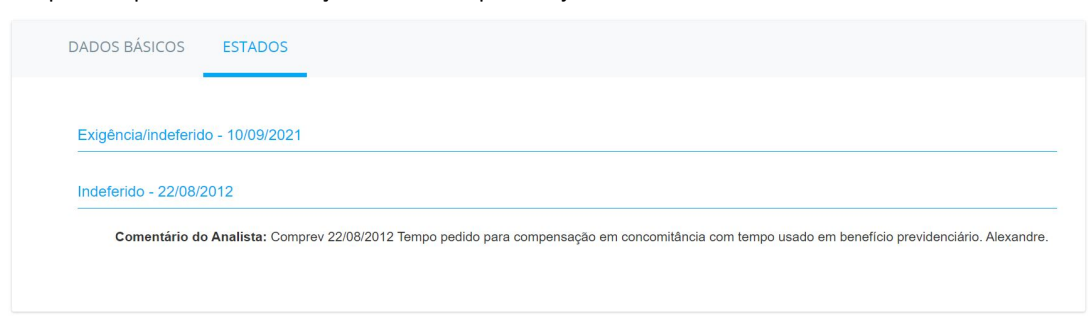

2.4. Se ao verificar o motivo do indeferimento, o usuário entender que realmente é cabível o indeferimento deste requerimento, não será necessário alterar nenhum dado, bastando ir ao final da página e usar a opção "Confirmar Indeferimento":

CONFIRMAR INDEFERIMENTO

2.4.1. **ATENÇÃO**: A confirmação do indeferimento **não poderá ser desfeita**, passando o estado do requerimento para "Indeferimento ratificado", por isso, o usuário deverá ter bastante cuidado ao utilizar essa opção.

2.5. Caso seja necessário, é possível corrigir qualquer outra informação do requerimento, inclusive alterar a matrícula, assim como inserir os documentos necessários, a exemplo do registro do ato concessório da aposentadoria ou da pensão por morte pelo Tribunal de Contas competente, dentre outros, sem que isso influencie na data da prescrição do requerimento.

2.6. Além disso, é possível alterar o "Tipo de Documento" dos documentos que migraram no sistema, possibilitando aproveitar o documento já digitalizado:

**Documentos Probatórios** 

Outros (migrado) Certidão de Tempo de Contribuição / ñ Ato de Aposentadoria Homologação Tribunal

2.6.1. Nesse exemplo, temos quatro documentos que foram migrados do antigo sistema, entretanto, ao enviar assim, o sistema irá criar uma exigência de falta do documento "Mapa de contagem de tempo (tempo computado)", que é um dos documentos obrigatórios para abertura do requerimento. Se o documento que está descrito como "Outros (migrado)" for o Mapa de contagem do tempo, por exemplo, basta o usuário ir na opção alterar o tipo de documento, e renomeá-lo, não sendo necessário digitalizar o documento novamente e nem anexá-lo em duplicidade.

2.7. Em todo caso, a reabertura dos requerimentos deve se dar nos termos das novas regras trazidas pelo Decreto n.º 10.188, de 2019. Desta forma, torna-se imprescindível o preenchimento da data de ingresso e desvinculação no regime de origem (destinatário).

2.8. Feitas todas as alterações necessárias, ao clicar na opção "Salvar", e cumpridas todas as regras do sistema, o requerimento será encaminhado para análise do regime de origem. Se faltar alguma etapa, o requerimento entrará em exigência, devendo seguir os passos do sistema.

2.9. Cabe ressaltar que para todos os requerimentos do novo sistema se aplicam as regras de qualificação cadastral, que consiste em buscar os dados cadastrais nas bases da Secretaria da Receita Federal do Brasil e no CNIS. Havendo divergência dos dados, esses precisam ser tratados nessas bases cadastrais. O Conselho Nacional dos Regimes Próprios de Previdência Social - CNRPPS, por meio de seu Comitê, tem atuado junto à Dataprev, à Receita Federal, ao Banco do Brasil, à Caixa Econômica Federal e ao Instituto Nacional do Seguro Social - INSS, para estabelecer os procedimentos necessários para alteração dos dados junto a essas bases.

3. Ressalta-se que o sistema COMPREV ainda possui diversas melhorias a serem implantadas e que estão na fila de desenvolvimento pela Dataprev, como por exemplo, o controle de pagamentos, a criação de subperíodos, módulos de revisão, reabertura e recursos, dentre outras funcionalidades que foram mapeadas pelos usuários.

4. A Secretaria de Previdência reitera que está à disposição dos entes federativos para prestar as orientações aos dirigentes dos RPPS sobre o processo da compensação previdenciária por meio do canal GESCON-RPPS.

Atenciosamente,

Documento assinado eletronicamente

**NARLON GUTIERRE NOGUEIRA**

Secretário de Previdência

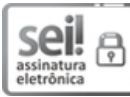

具体数据 فللفظ

Documento assinado eletronicamente por **Narlon Gutierre Nogueira**, **Secretário(a) de Previdência**, em 04/10/2021, às 21:22, conforme horário oficial de Brasília, com fundamento no § 3º do art. 4º do Decreto nº 10.543, de 13 de [novembro](http://www.planalto.gov.br/ccivil_03/_ato2019-2022/2020/decreto/D10543.htm) de 2020.

A autenticidade deste documento pode ser conferida no site [https://sei.economia.gov.br/sei/controlador\\_externo.php?](https://sei.economia.gov.br/sei/controlador_externo.php?acao=documento_conferir&id_orgao_acesso_externo=0) acao=documento\_conferir&id\_orgao\_acesso\_externo=0, informando o código verificador **19137451** e o código CRC **41EE2238**.

Esplanada dos Ministérios, Bloco F, 7º andar - Bairro Zona Cívico-Administrativa CEP 70059-900 - Brasília/DF (61) 2021-5555 - e-mail atendimento.rpps@economia.gov.br - www.gov.br/trabalho-e-previdencia

Referência: ao responder este Ofício, favor indicar expressamente o Processo nº 10133.101055/2020-36. SEI nº 19137451